## **LABORATORIUM – OPTOELEKTRONIKA Obsługa ADC, LED i wyświetlacza LCD na układzie PSoC**

## **1. Wstęp**

Przy wprowadzaniu na rynek układów PSoC (*Programmable System on Chip*) firma Cypress starała się rozszerzyć pojęcie mikrokontrolera poprzez wbudowanie w strukturę układu scalonego nie tylko przetworników analogowo-cyfrowych, ale dodatkowo całej gamy innych układów analogowego przetwarzania sygnałów, takich jak filtry i wzmacniacze. Ponadto firma Cypress dostarczyła przyjazne użytkownikowi narzędzia niezwykle ułatwiające programowanie układów PSoC. Najlepszym przykładem jest tu środowisko PSoC Express, umożliwiające intuicyjne tworzenie opisu zachowania tworzonego systemu. Dzięki wbudowaniu w to środowisko odpowiednich bibliotek można na obsługiwać układy peryferyjne bez znajomości jakiegokolwiek języka programowania i szczegółowej budowy wykorzystywanego układu PSoC.

*Celem ćwiczenia jest zbudowanie układu odczytującego wartość napięcia podanego na przetwornik analogowo-cyfrowy i wyświetlenie jego wartości wraz z wizualizacją na wyświetlaczu LCD oraz diodach LED.*

## **2. Wykonanie ćwiczenia.**

- 2.1. Uruchomić środowisko *PSoC Express*.
- 2.2. Utworzyć nowy projekt (*File -> New Project*):
	- o na pulpicie,
	- o z zaznaczoną opcją *Create directory for application*.
- 2.3. Po utworzeniu projektu powinno otworzyć się (na razie puste) okno służące do wizualnego projektowania działania tworzonej aplikacji. W oknie u góry po lewej mamy dostęp do katalogów zawierających możliwe do wstawienia elementy układu (w 4 kategoriach, wybieranych w dole okna: *Inputs*, *Outputs*, *Valuators* i *Interfaces*).
- 2.4. Wstawmy więc do programu na początek:
	- wejście napięciowe o zakresie od 0 do 5 V (*Inputs->Voltage Input->DC->0.000 to 5.000 V*),
	- wyświetlacz LCD skonfigurowany do wyświetlenia wartości napięcia wraz z wizualizacją postaci paska (*Outputs->Display-LCD->LCD Horizontal Bar Graph with Value*).
- 2.5. Kolejnym krokiem będzie skonfigurowanie wyświetlacza w taki sposób, by wyświetlał on wartość napięcia odczytanego z przetwornika analogowo-cyfrowego i wypełniał wyświetlany pasek proporcjonalnie do jego wartości. W tym celu należy:
	- kliknąć prawym przyciskiem myszy na wyświetlacz,
	- wybrać *Transfer Function*,
	- wybrać *Priority Encoder*.

Jak widać, po powyższych działaniach pojawia się okno pozwalające określić działanie wyświetlacza w zależności od narzucanych przez użytkownika warunków. My w tym momencie nie chcemy stawiać warunków, tylko po prostu wyświetlić napięcie z przetwornika. W tym celu wystarczy funkcję enkodera zapisać jako:

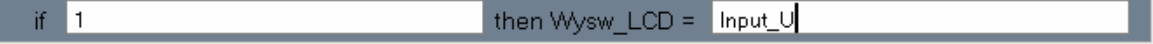

2.6. Jak widać, po zatwierdzeniu *Transfer Function* wejście zostało połączone linią z wyświetlaczem, symbolizując ich zależność:

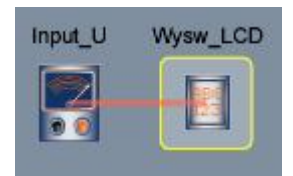

- 2.7. Należy jeszcze określić jak ma działać *Bar Graph* wyświetlacza. W tym celu należy po kliknięciu w wyświetlacz, w oknie właściwości w prawy górnym roku ekranu uzupełnić właściwości *Min Value* i *Max Value* nadając im wartości odpowiednio 0 i 5000 (nie 0 i 5 z uwagi na fakt, że przetwornik domyślnie podaje dane w mV). Warto też uzupełnić wiersz *Units*, wpisując tam jednostkę pomiarową, czyli mV.
- 2.8. Gotowe, skompilujmy więc program i załadujmy do układu PSoC. W tym celu:
- 2.8.1. Wcisnąć przycisk F6, inicjujący ten proces.
- 2.8.2. Powinno pojawić się okno wyboru układu PSoC. Na stanowisku dostępny jest układ **CY8C27443**, taki więc wybrać.
- 2.8.3. W kolejnym oknie przypisuje się piny układu do wcześniej założonych zastosowań. W naszym przypadku będzie to oczywiście pin dla wejścia napięciowego i piny wyświetlacza LCD. Piny wyświetlacza podłączyć jak na rysunku:

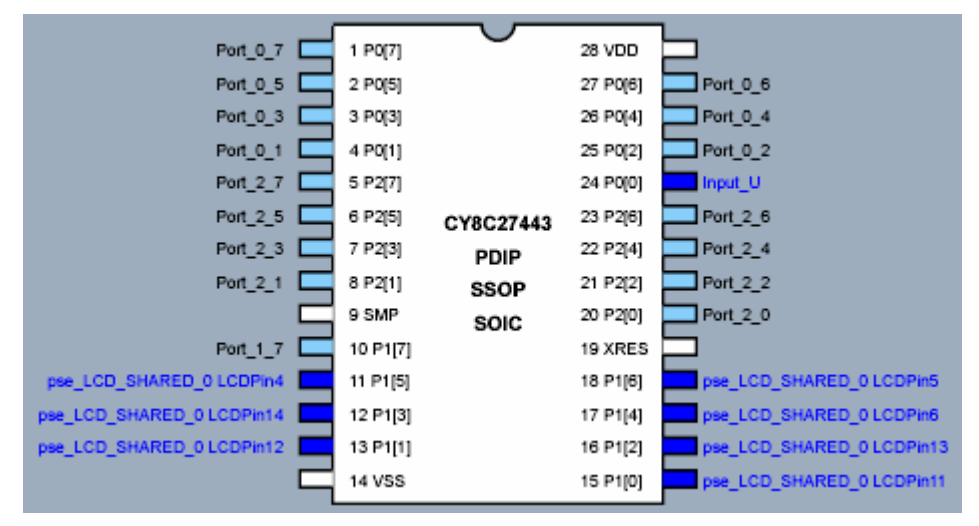

- 2.9. Po zbudowaniu projektu należy załadować go do układu PSoC. W tym celu:
- 2.9.1. Uruchomić program *Cyp*.
- 2.9.2. Otworzyć (*Load*) plik \*.hex z naszego projektu.
- 2.9.3. Załadować (*Program*) go do układu. Jeżeli program działa zgodnie z oczekiwaniami, to…
- Rozbudować go w taki sposób, by dioda D1 (podpięta do portu P2[4]): dla napięcia z zakresu 0-2V nie świeciła, dla 2- 4V migała z częstotliwością 2 Hz, natomiast dla wyższych napięć świeciła światłem ciągłym.

## **3. Literatura**

- [1] www.cypress.com
- [2] Elektronika Praktyczna 2005, 11, s.48; Elektronika Praktyczna 2011, 2, ss.34-37